# Latitude 11

Education Series

## Quick Start Guide

**Snelstartgids** Guide d'information rapide Schnellstart-Handbuch Guida introduttiva rapida

## 1 Connect the power adapter and turn on your computer

Sluit de netadapter aan en schakel de computer in Branchez l'adaptateur d'alimentation et allumez votre ordinateur Netzadapter anschließen und Computer einschalten Connettere l'alimentatore e accendere il computer

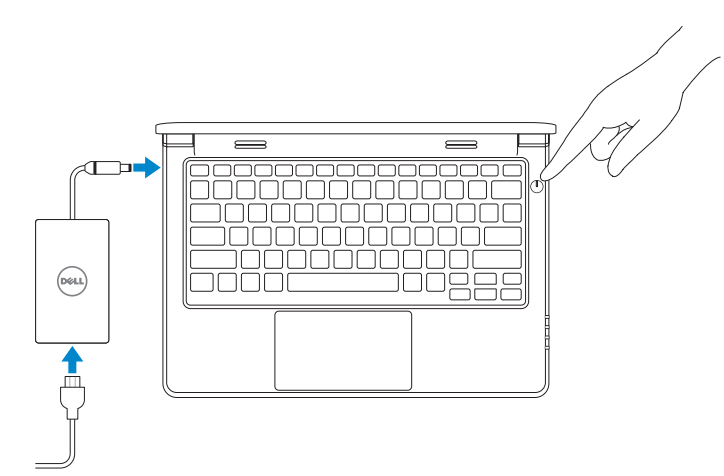

## 2 Finish Windows setup

Voltooi de Windows-setup | Terminez l'installation de Windows Windows-Setup abschließen | Terminare l'installazione di Windows

#### $\mathbb Z$  NOTE: If you are connecting to a secured wireless network, enter the password for the wireless network access when prompted.

#### Windows 8

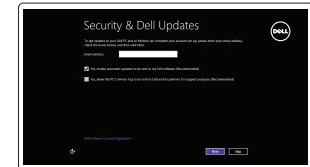

#### Enable security and updates

Schakel de beveiliging en updates in Activez la sécurité et les mises à jour Sicherheit und Aktualisierungen aktivieren Abilitare sicurezza e aggiornamenti

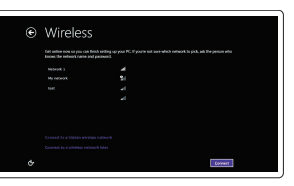

Connect to your network

- **Z** N.B.: Als u verbinding maakt met een beveiligd draadloos netwerk, vul dan het wachtwoord voor het netwerk in wanneer daar om gevraagd wordt.
- $\mathscr N$  REMARQUE : si vous vous connectez à un réseau sans fil sécurisé, saisissez le mot de passe d'accès au réseau sans fil lorsque vous y êtes invité.
- ANMERKUNG: Wenn Sie sich mit einem geschützten Wireless-Netzwerk verbinden, geben Sie das Kennwort für das Wireless-Netzwerk ein, wenn Sie dazu aufgefordert werden.
- **ZAIR.:** Se si desidera connettersi a una rete senza fili protetta, immettere la password per l'accesso alla rete senza fili quando richiesto.

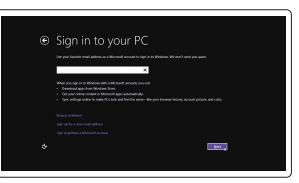

Maak verbinding met uw netwerk Connectez-vous à votre réseau Mit dem Netzwerk verbinden Connettere alla rete

#### Sign in to your Microsoft account or create a local account

Meld u aan bij uw Microsoft-account of maak een lokale account aan Connectez-vous à votre compte Microsoft ou créez un compte local Bei Ihrem Microsoft-Konto anmelden oder lokales Konto erstellen Effettuare l'accesso al proprio account Microsoft oppure creare un account locale

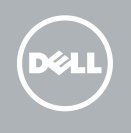

## Locate your Dell apps

Vind uw Dell apps | Localisez vos applications Dell Ihre Dell Apps ausfindig machen | Individuare le app Dell

### My Dell

Mijn Dell | Mon Dell Mein Dell | Il mio Dell

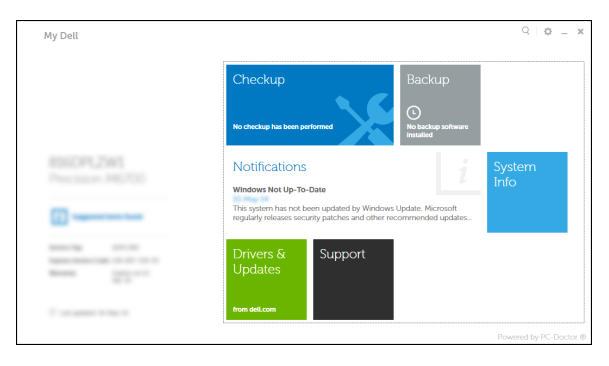

#### Register your computer

- **N.B.:** Als u verbinding maakt met een beveiligd draadloos netwerk, vul dan het wachtwoord voor het netwerk in wanneer daar om gevraagd wordt.
- **Z** REMARQUE : si vous vous connectez à un réseau sans fil sécurisé, saisissez le mot de passe d'accès au réseau sans fil lorsque vous y êtes invité.
- ANMERKUNG: Wenn Sie sich mit einem geschützten Wireless-Netzwerk verbinden, geben Sie das Kennwort für das Wireless-Netzwerk ein, wenn Sie dazu aufgefordert werden.
- N.B.: Se si desidera connettersi a una rete senza fili protetta, immettere la password per l'accesso alla rete senza fili quando richiesto.

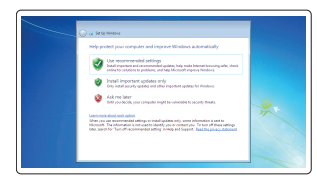

Registreer de computer | Enregistrez votre ordinateur Computer registrieren | Registrare il computer

### Dell Backup and Recovery

Dell Back-up en herstel | Dell Backup and Recovery Dell Backup and Recovery | Backup e recupero di Dell

#### Product support and manuals

Productondersteuning en handleidingen Support produits et manuels Produktsupport und Handbücher Supporto prodotto e manuali

dell.com/support dell.com/support/manuals

Contact Dell Neem contact op met Dell | Contacter Dell Kontaktaufnahme mit Dell | Contattare Dell

dell.com/contactdell

### Regulatory and safety

Regelgeving en veiligheid Réglementations et sécurité Sicherheitshinweise und Zulassungsinformationen Normative e sicurezza

#### dell.com/regulatory\_compliance

#### Regulatory model

Wettelijk model | Modèle réglementaire Muster-Modellnummer | Modello di conformità alle normative P21T

#### Regulatory type

Wettelijk type | Type réglementaire Muster-Typnummer | Tipo di conformità alle normative P21T002

#### Computer model

Computermodel | Modèle de l'ordinateur Computermodell | Modello del computer Latitude 11-3160

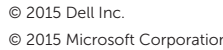

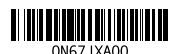

Printed in China. 2015-04

#### Windows 7

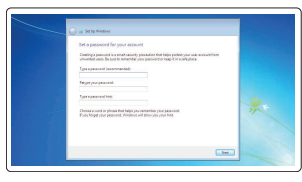

Set up password for Windows Stel het wachtwoord voor Windows in Configurez un mot de passe pour Windows Kennwort für Windows einrichten

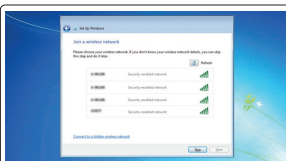

#### $\mathbb Z$  NOTE: If you are connecting to a secured wireless network, enter the password for the **wireless network access when prompted.**

## Impostare una password per Windows

Connect to your network Maak verbinding met uw netwerk Connectez-vous à votre réseau Mit dem Netzwerk verbinden Connettere alla rete

#### Protect your computer

Beveilig uw computer Protégez votre ordinateur Ihren Computer schützen Proteggere il computer

#### Windows 8

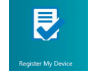

### Features

 $17 -$ 

Kenmerken | Caractéristiques | Funktionen | Funzioni 1. Microphones

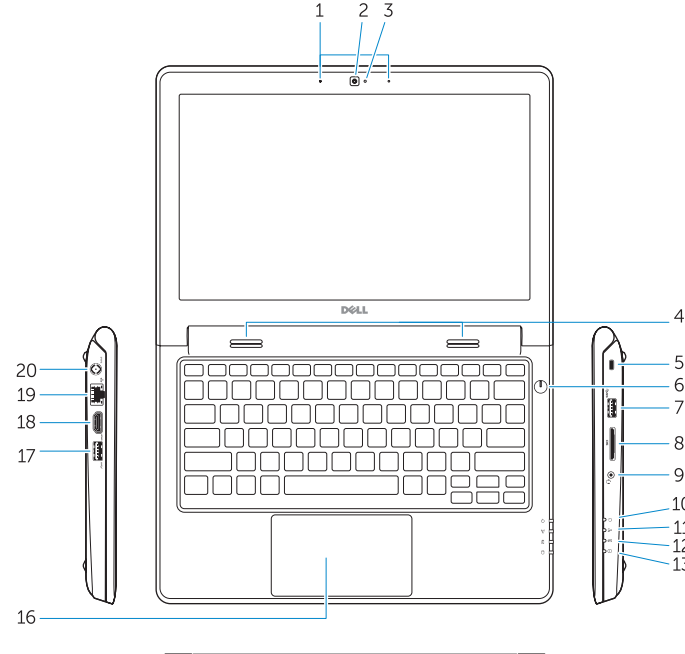

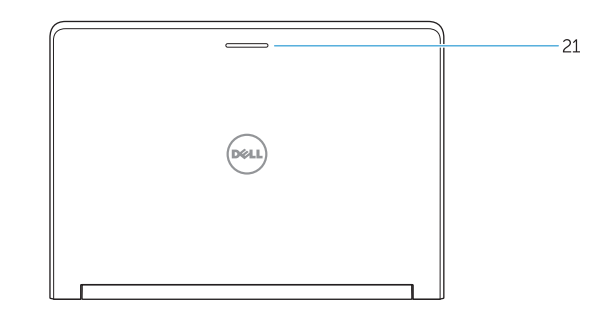

#### NOTE: For more information, see Owner's Manual at dell.com/support/manuals.

15. Drain holes 16. Touchpad 17. USB 3.0 port 18. HDMI port 19. RJ45 port

15. Draingaten 16. Touchpad 17. USB 3.0-poort 18. HDMI-poort 19. RJ45-poort 20. Netconnectorpoort 21. Statuslampje van het netwerk

20. Power-connector port

### 21. Network-status Light

- 
- 2. Camera
- 3. Camera-status light
- 4. Speakers
- 5. Security-cable slot
- 6. Power button
- 7. USB 3.0 port
- 8. SD-card reader
- 9. Audio-connector port
- 10. Power-status light
- 11. Wireless-status light
- 12. Battery-status light
- 13. Hard-drive activity light
- 14. Service-tag label
- 1. Microfoons
- 2. Camera
- 3. Statuslampje camera
- 4. Luidsprekers
- 5. Sleuf voor beveiligingskabel
- 6. Aan-uitknop
- 7. USB 3.0-poort
- 8. SD-kaartleesapparaat
- 9. Poort audioconnector
- 10. Stroomstatuslampje
- 11. Statuslampje draadloos netwerk
- 12. Statuslampje batterij
- 13. Activiteitslampie vaste schijf
- 14. Servicetaglabel
- 1. Microfoni
- 2. Fotocamera
- 3. Indicatore di stato della fotocamera
- 4. Altoparlanti
- 5. Slot cavo di protezione
- 6. Accensione
- 7. Porta USB 3.0
- 8. Lettore di schede SD
- 9. Porta connettore audio
- 
- 
- 12. Indicatore di stato della batteria
- 9. Port audio
- 10. Voyant d'état de l'alimentation
- 14. Étiquette de numéro de service
- 15. Trous de drainage
- 16. Pavé tactile 17. Port USB 3.0
- 
- 18. Port HDMI 19. Port RJ45
- 20. Port du connecteur d'alimentation
- 21. Vovant d'état réseau
	- - - 10. Indicatore di stato dell'alimentazione
			- 11. Indicatore di stato modalità senza fili
			-
- 13. Indicatore di attività del disco rigido
- 14. Etichetta Numero di servizio
- 15. Fori di scarico
- 16. Touchpad
- 17. Porta USB 3.0
- 18. Porta HDMI
- 19. Porta RJ45
- 20. Porta del connettore di alimentazione
- 21. Indicatore di stato della rete

- 11. Voyant d'état du sans fil
- 12. Voyant d'état de la batterie
- 13. Voyant d'activité du disque dur
- 1. Mikrofone
- 2. Kamera
- 3. Kamerastatusanzeige
- 4. Lautsprecher
- 5. Sicherheitskabeleinschub
- 6. Betriebsschalter
- 7. USB 3.0-Anschluss
- 8. SD-Kartenlesegerät
- 9. Audioanschluss
- 10. Stromversorgungsanzeige
- 11. Wireless-Statusanzeige
- 12. Akkuzustandsanzeige
- 13. Festplattenaktivitätsanzeige
- 14. Service-Tag-Etikett
- 
- 15. Ablaufbohrungen
- 16. Touchpad
- 17. USB 3.0-Anschluss
- 18. HDMI-Anschluss
- 19. RJ45-Anschluss
- 20. Stromversorgungsanschluss
- 21. Netzwerkstatusanzeige

- N.B.: Ga voor meer informatie naar de *handleidingvia* dell.com/support/manuals .
- REMARQUE : pour plus d'informations, consultez le *Manuel du propriétaire* sur dell.com/support/manuals .
- ANMERKUNG: Weitere Informationen finden Sie im *Benutzerhandbuch* auf dell.com/support/manuals .
- N.B.: Per maggiori informazioni, consultare il *Manuale del proprietario* su dell.com/support/manuals .

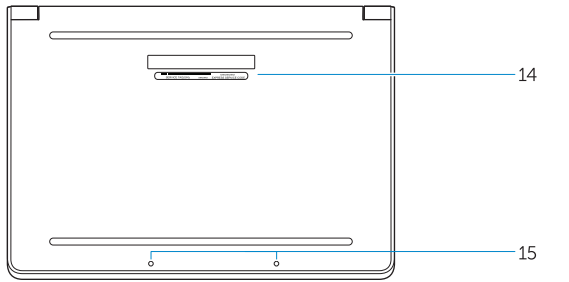

### Learn how to use Windows

Lees meer over het gebruik van Windows | Apprenez à utiliser Windows Informationen zur Verwendung von Windows | Imparare a usare Windows

> Help and Tips Hulp en tips | Aide et conseils Hilfe und Tipps | Aiuto e suggerimenti

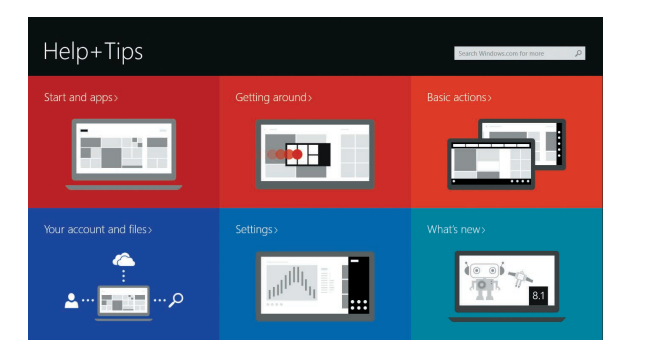

1. Microphones 2. Caméra

3. Voyant d'état de la caméra

4. Haut-parleurs

5. Emplacement pour câble de

sécurité

- 6. Bouton d'alimentation 7. Port USB 3.0
	- 8. Lecteur de carte SD

#### Windows 8

<u>(?)</u>